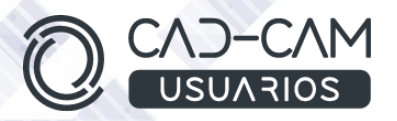

# Curso Generación de PLANOS con CATIA V5

# **MÓDULO DE CATIA V5 - DRAFTING**

 **[www.usuarios-cad.com](http://www.usuarios-cad.com/) [recepción@usuarios-cad.com](mailto:recepción@usuarios-cad.com) Tlf. 953291851** 

**Formación Teleformación**: 150 horas / 295 euros / Empieza y termina cuando quieras.

**Formación Presencial**: 70 horas / 295 euros / Grupos-Consultar.

Con el Módulo de **Drafting de CATIA V5**, aprenderás a crear planos de pieza y de conjuntos mediante la creación de cualquier tipo de vista, comandos de acotación y anotación. Planos con tablas de agujeros y listados de materiales, aprovechando al máximo los recursos y diferentes sistemas de acotación avanzada de Catia V5.

Una formación completa con uno de los software de diseño, fabricación e ingeniería más apreciado por las grandes empresas del sector industrial.

**El alumn@,** partiendo de cero, **aprenderá a crear planos de pieza y de conjuntos, con los comandos más avanzados de Catia V5 Drafting, gracias a** una gran cantidad de ejemplos explicados paso a paso mediante VIDEOS.

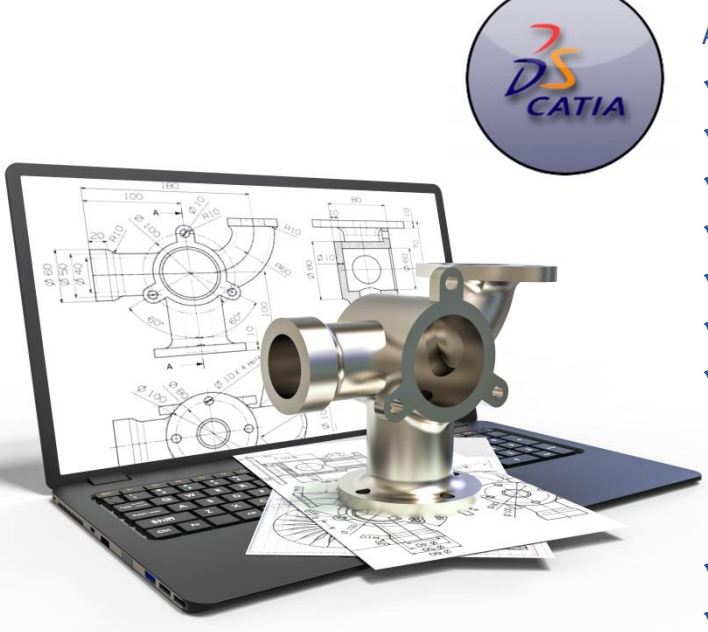

### A destacar:

- **Licencia de Catia V5** durante la duración del curso.
- **Curso Bonificable.**
- **Partimos de Cero**, no requieres de conocimientos previos.
- **Bolsa de Empleo.**
- $\checkmark$  Decide la fecha de inicio y finalización del curso.
- Disponible la Plataforma **24 horas / 7 días a la semana.**
- **Profesores especializados,** resolverán tus dudas y corregirán tus ejercicios mediante VIDEOS, en plazo **máximo de 24 horas, también por control remoto.**
- **Ejercicios prácticos** como evaluación de lo aprendido.
	- Manual del curso.
	- **Tutorías**: email, foros, chat , Anydesk.
	- Certificado del curso.

**[www.usuarios-cad.com](http://www.usuarios-cad.com/) [recepción@usuarios-cad.com](mailto:recepción@usuarios-cad.com) Tlf. 953291851** 

# **INFORMACIÓN DEL CURSO**

#### **+ TEMARIO**

#### **MODULO CATIA – DRAFTING (modulo completo)**

#### **Objetivos del Curso:**

- Conocer el entorno de Catia una vez abierto el programa y como abrir o crear archivos del entorno Drafting.
- Aprender el INFERFACE DE CATIA DRAFTING y MENU DE BIENVENIDA.
- Saber modificar el formato de la hoja de dibujo.
- Saber crear vistas de pieza, necesarias para documentar una pieza, partiendo de un 3D creado previamente.
- Crear vistas Ortogonales, isométricas, Cortes y Secciones.
- Crear Vistas de Detalle.
- Crear Vistas Clipping .
- Roturas y Cortes parciales.
- Semicortes.
- Filosofía de creación de vistas.
- Saber crear hojas dentro de un archivo Drafting.
- Saber insertar el cajetín en un formato de hoja en entorno Drafting.
- Saber diseñar un cajetín personalizado.
- Saber modificar las propiedades de una vista de pieza.
- Vínculos entre pieza y plano.
- Dibujar en vistas.
- Saber acotar los planos y añadir anotaciones a los mismos.
- Sistemas de Cotas.
- Filosofía de acotación.
- Acotación automática y Análisis de Cotas.
- Aprender acotación y anotación de planos.
- Tablas de agujeros.
- Saber añadir lista de materiales a un plano de conjunto.
- Aprender generación de vistas de plano.
- Ploteado o impresión de planos.

# **+ METOLODOGÍA**

En CAD-CAM USUARIOS hemos formado desde el año 2000 a miles de personas a diseñar con herramientas CAD-CAM de forma online/teleformación y presencial.

En cualquier metodología (teleformación o presencial) tienes un tutor personal especializado, que revisa tus ejercicios y resuelve todas las dudas.

En la metodología Online/ Teleformación, el curso estará colgado en una plataforma a la que accederás con usuario y contraseña para realizar tu aprendizaje en nuestro **CAMPUS VIRTUAL.**

## **+ NUESTRO OBJETIVO – INSERCIÓN LABORAL**

Una vez terminado el curso **nos esforzamos por hacer que el alumno encuentre empleo o mejore su empleo**, gracias a nuestra labor de inserción laboral y base de datos de empresas. Desde el año 2000 muchas empresas se dirigen a nosotros cuando precisan diseñadores industriales CAD-CAM.

#### **+ BONIFICACION FUNDAE (Cursos gratuitos para trabajadores)**

Si eres trabajador de una empresa, puedes bonificar el 100% del curso a través de la [Fundación Estatal para la Formación en el](https://www.geasig.com/fundae/)  [Empleo.](https://www.geasig.com/fundae/) Lo único que necesitas es que tu empresa se ponga en contacto con nosotros para realizar los trámites (las gestiones con la FUNDAE deben realizarse como mínimo 7 días antes del comienzo de la acción formativa).

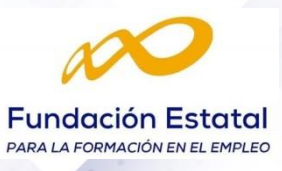

# **+ MATRÍCULA**

Para matricularte debes **enviar un correo electrónico** a **[recepcion@usuarios-cad.com,](mailto:recepcion@usuarios-cad.com)**  indicando tus datos personales (nombre, dni, dirección postal, correo electrónico y teléfono) y el nombre del curso que deseas realizar.

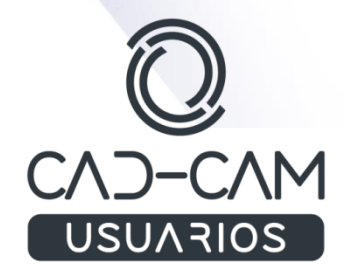

# **+ TUTORES ESPECIALIZADOS**

En cualquier metodología (teleformación o presencial) tienes un tutor personal, que revisa tus ejercicios y resuelve todas las dudas.

Los tutores de CAD-CAM USUARIOS están **especializados en formación CAD-CAM** con diferentes software, y con una dilatada experiencia que parte del año 2000.

# **CONTENIDO DEL CURSO**

#### **Comandos de Generación de vistas de pieza:**

- FRONT VIEW
- PROJECTION VIEW
- Auxiliar View
- **ISOMETRIC VIEW**
- ADVANCED FRONT VIEW
- VIEW CREATION WIZARD
- FRONT, TOP AND LEFT
- FRONT, BOTTON AND RIGTH
- NEW VIEW.
- VIEW CREATION WIZARD.
- Vistas de conjuntos.
- Modificar las propiedades de una vista

#### **Comandos de Generación de vistas en corte y sección de pieza:**

- Offset Section View
- Aligned Section View
- Offset Section Cut
- Aligned Section Cut

## **Comandos de Generación de vistas de detalle:**

- DETAIL VIEW
- DETAIL VIEW PROFILE
- QUICK DETAIL VIEW
- QUICK DETAIL VIEW PROFILE

# **Modificación de vistas:**

- **CLIPPING VIEW**
- CLIPPING VIEW PROFILE
- QUICK CLIPPING VIEW
- QUICK CLIPPING VIEW PROFILE
- BROKEN VIEW
- BREAKOUT VIEW.
- Activar una vista.
- **Modificar el texto y escala de las vistas.**
- Activar o desactivar la visualización de las líneas ocultas y de redondeo

# **Acotación de vistas:**

- Dimension.
- CHAINED DIMENSIONS
- CUMULATED DIMENSIONS
- STACKED DIMENSIONS
- THEARD DIMENSION
- DIMENSION POSITIONING
- LENGTH/ DISTANCE DIMENSIONS
- ANGLE DIMENSIONS
- RADIUS DIMENSIONS
- DIAMETER DIMENSIONS

#### **Anotaciones :**

- AXIS LINE
- CENTER LINE
- AXIS LINE AND CENTER LINE
- CENTER LINE WITH REFERENCE
- THREAD
- THREAD WITH REFERENCE
- AREA FILL
- **TEXT**
- TEXT WITH LEADER ,
- Organizar Posicionamiento de anotaciones.
- Ploteado de planos
- Tabla de agujeros
- Globos.
- Planos de conjunto y listado de materiales

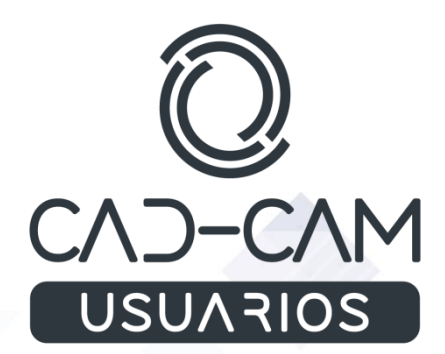